## INFORMATYKA

## Temat: Dodawanie załącznika do wiadomości e-mail.

Dzień dobry

Dzisiaj macie do wykonania kolejne zadanie – znów bardzo łatwe

## **Zadanie**

1. Wyszukaj w Internecie jakieś fajne zdjęcie. Zapisz je na dysku komputera np. na Pulpicie. Nie zapomnij zmienić nazwy! W nazwie

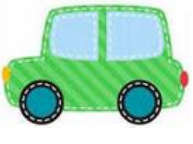

napisz to co jest na zdjęciu np. **1989 Mazwij AUTO lub SAMOCHÓD** 

- 2. Zaloguj się na swoje konto e-mail. Jeżeli nie pamiętasz jak to zrobić – zajrzyj do poprzedniego zadania (tam wszystko opisałem).
- 3. Teraz napisz wiadomość.

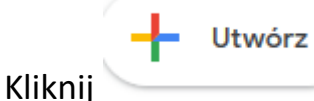

- 4. Wpisz adres odbiorcy np. [bk220a@gmail.com](mailto:bk220a@gmail.com)
- 5. Wpisz temat: Wiadomość od ...... (Twoje imię)
- 6. Dodaj załącznik klikając w na dole okna.
	-

W treści napisz np.: Dzień Dobry. Przesyłam zdjęcie.... (podaj co jest na zdjęciu) Możesz napisać kilka słów od siebie.

Podpisz się

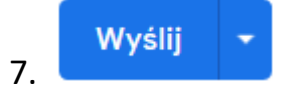

- 8. ZADANIE WYKONANE
- 9. Nie zapomnij się WYLOGOWAĆ.